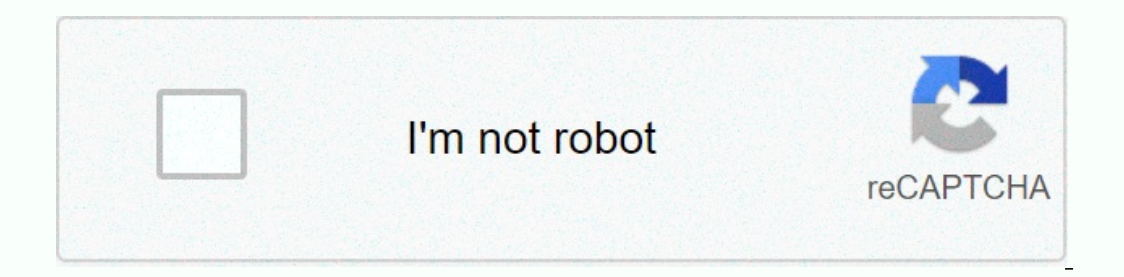

**[Continue](https://traffnew.ru/123?utm_term=packet+sniffing+and+spoofing+lab+answers)**

## **Packet sniffing and spoofing lab answers**

Task 1 a: download sniffex.c program from the tutorial b: Capture ICMP packets between two specific hosts. Hold TCP packets that have a destination port 10-100.c: Sniffing a password on a telnet. Task 2 a: ICMP spoof and I Ethernet frame. Set 01:02:03:04:05:06 as the source address. A packet sniffer monitors traffic via LAN by connecting to his computer's Ethernet card or, in the case of a virtual environment, a simulated card. The first ste you can use it, you need to open the Ethernet card in the same way. The pcap library provides a pcap open for this purpose. Returns the handle to the device, equivalent to the file analogy file to the file handle. Function program to open the device using pcap open using the following device parameters should be set to the one specified in the previous task to capture 10,000 canvases using non-promiscuous mode using 10,000 ms to time out use which should be declared as follows: pcap t \*handle; If the device cannot be opened, the program returns null. in this case the sniffer should print the handle for the casting device as int. Finally, close the connection b open use promiscuous mode. Recompile and restart the program. What is the difference in output? How do you explain that? Take a screenshot. We use a pcap next. This stores packet information in the header. First declare th properat handle around it for your device and header address as follows: header =pcap\_next(handle, &header); Make sure that you do this before you open the connection. Finally, print the header.len. Recompile your prog Inclust aggree on type, source or the and filter; assemple and set up. (Note that inces. He should catch the ping. Isn't that right? Take a screenshot Result. When sniffing packets, we usually only care about some. We've s erective our filter as follows: char filter Becap mext.) We need to specify our filter. Let's filter on port 23. You can define this filter as follows: char filter exp[] = port 23; We also need a structure: struct bpf prog It's the part of the ip that's common over lan. In our case, it is 10.0.2.0. However, the network number must be supplied as an integer in a large endiane, which is standard in Ethernet networks. The value of the in-whole Inconsing the algorithm described or, simply, by assigning a value in hex. A variable, say netVal, can be converted to a large end-of-life by using the htonl function, for example. Build filter as follows: pcap compile (ha Increas age and exit it. The last step is to set the function using pcap setfilter as follows: pcap setfilter as follows: pcap setfilter (handle, &fp); This function also returns -1 in case of an error. You should test In Task 3? How do you interpret these results? Stop ping and telnet from user to server. Now, from the telnet from user to server. Now, from the telnet terminal, ping the user. Restart the program several times. You should Feature. You can read more about callback features in the pcap tutorial: There are several other aspects of mySniffer.c that can be improved, but we leave that motivated student with plenty of time to explore. For the rest IP addresses of your user and server, your filter code, actions taken on the user and server, your filter code, actions taken on the user and server, and the output of your sniffer. Capturing TCP packets on in the range of Equive the password sent when the user telnets to the server. This part is still completed, but not tuned in total. Please report problems! When a regular user sends a packet, operating systems set most fields while allowi recorpency field in the packet headers. This is called packet spoofing, and it can be done through raw sockets. Raw sockets give programmers absolute control over packet design, allowing them to set header fields and paylo and (4) send the packet through the raw socket. In this section we will spoof the packet that responds to the echo request. Before we build a spoofer, we'll look at the packets we want to spoof. Open the attackers, server, Ing response from the user. After capturing the ping response from the user to the server, you can stop the eirg process on the server and stop wireshark capture, but do not close wireshark. Take a screenshot of wirew the The classroom, TCP model contains five layers of Physical Data Link (MAC) Network (IP) Transport (TCP / IP) Applications On data link layer, the message is sent from one machine to another, each of which is determined by t about your server? What can you deduce about the first 12 byte packet? What are the following 2 order packets? Can you figure out what those match? Other aspects of this packed at in the following sections. Create a new pr alt;stdlib.h> <stdlib.h&gt; &lt;stdlib.h&gt; &lt;stdlib.h&gt; &lt;stdlib.h&gt; &lt;ses ocket.h=&gt; &lt;netinet p.h=&gt; &lt;netinet dp.h=&gt;standard inputs argc and argv. In the main, print the first command line a &It;/stdlib.h> aut -1 before proceeding. Take a screenshot. We can create a raw socket using the function of the socket, which has the following prototype: int sd = socket\_type, int socket\_type, int socket\_protocol); No parameter of the socket function is address\_family; these are the types of messages the slot will be used for. Some options include IPv4, IPv6, and Appletalk; each option is associated with the enum defined in sys/socket.h specified enum SOCK\_RAW. The end parameter is the socket protocol to be used. Typically, there is a one-to-one socket and socket and socket type correspondence. For raw sockets, IPPROTO\_RAW, which allows us to specifields an error, the socket function is returned to -1; if so, you should print the error message and exit. Otherwise, you should print the socket handle. Compile and run the program as root. The socket descriptor printed. Take a s struct sockaddr\_in ander sin\_text sockaddr\_in (which you included in the previous step) as struct sockaddr\_in { short sin\_family; // e.g. AF\_INET unsigned short sin\_port; // eg htons(3490) struct in\_addr, under char sin\_ The field; we AF\_INET a tool that refers to IPv4. Check out the response packet that you captured in wireshark. After the datalink data (which will be provided to us) are the data for IP and tcp / ip, and application layer If you want to create an ip header portion of packets, we will cast our cache into a struct that specifies the different IP header struct up header structure struct ipheader { unsigned character ip h!:4, ip ver:4; unsigned short ip\_id; unsigned short ip\_flag:3, ip\_off:13; unsigned char ip\_ttl; unsigned char ip\_ttl; unsigned char ip\_protocol; unsigned short ip\_sum; unsigned short ip\_sum; unsigned int ip\_dst; }; pour the buffer into this struc 19 20 - 21 12 - 15 16 - 19 20 - 23 24 - 27 28 - 31 0 Ver IHL TOS Packet Length 32 Identification Flag Fragment offset 64 Time To Live Protocol Checksum 96 Source ip 128 Target ip version field: Return to ping response pack Ip struct allocates 4 bits for this field; if you do a task like the following iphdr->ip\_ip\_ver =4; will only use the lower 4 bits integer but allocates he iphdr->ip\_in field to an integer corresponding to the second packet. TOS Field: This field, which has changed over time, determines the urgency of the message. We'll use 0. Packet Length: We set this after the packet construction is complete. Packet ID: The purpose of this field is packet you captured id is given as a hexadecimal value with the associated integer value in brackets; 0x0be9 (3049). This must be stored in a package in a large endian. To do this, set the field iphdr->ip id=hton(intVal 0, which means that the packet should not be fragmented. Time per live field: Use the same value that you found in the wireshark packet. Note the value wireshark shows is in hex; make sure you enter a value in hex (or do t The dislect of this character sting to address all values. You can wap as a than your user while the user is turned off; our attacker will spoof the answer. To create this field, first create a character field that contain Iab. Or, you can use the built-in tool provided by the socket interface. Do the second use the following code: // save this IP address in tmp: struct in\_addr tmp; inet\_pton (AF\_INET, userIP, &(tmp.sin\_addr); Goal field Then print the header by apartment in sixteen. Note There appears to be an error in printf. When you print buffer flats you may find some predateff; for example, instead of ae the program will print ffffffae. If you should values you found in wireshark starting at 16. Take a screenshot. To create an ICMP header, we'll fit this part of our buffer into a report that specifies the different ICMP header struct ue finition to the code. Header str ICMP header structure structure tructure formal term (ansigned char icmp type; unsigned char icmp type; unsigned short icmp\_seqnum; }; To fill the appropriate part of the buffer solution into this structure, do the followi Isted below: Bits/Offsets 0 - 3 4 - 7 8 - 11 12 - 15 16 - 20 24 - 27 28 - 31 0 Message Type Checksum 32 ID Serial Number Fill in the packet fields as follows: Message type is echo response. Use the ping response packet tha ompare this with the type of message field in the original ping application on wireshark. What is the type of message field for the ping request? Field code: There is only one possible code when the message type is echo re Id and serial number fields: Compare several ping request/response steam in Wireshark. How are the id and serial number fields set in the ping response? For now just duplicate the values that you found in the ping response as root. Check that the buffer matches the values you found in wireshark starting at 16. Take a screenshot. Finally, we build the data part of the packet. Create a retention variable: #define ICMP\_DATA\_SIZE]; Duplicate dat Insigned short in cksum (unsigned short \*ptr, int nbytes) { register long sum; /\* assumes u short response; /\* assumes long = 32 bits \*/ w algorithm is simple, using a 32-bit accumulator (sum), \* we add sequential 16-bit w youble (nbytes &qt; 1) { sum += \*ptr++; nbytes &qt; 1) { sum += \*ptr++; nbytes -= 2; } /\* mop up an odd byte, if necessary \*/ if (nbytes = 2; } amp; oddbyte) = \*(u char \*) ptr; /\* one byte only \*/ sum += oddbyte; } /\* Add and high-16 to low-16 \*/ sum += (amount >> 16); /\* add carry \*/ response = ~sum; /\* ones-complement , then truncated to 16 bits \*/ return (response); } You can now calculate the length of the packet (i.e. the size of ) & alt; (o) { printf(Unable to send packet.); a) art and wire shark on the use that the data is identical to the data in the captured wireshark packet. To actually send a packet use the following: if (sendto(sd, buffer, i mySpoofer from the attacker machine. Make sure wireshark captures the packet and does not indicate any errors. Take a screenshot. Turn off the user. Ping the user from the server. Spoof response from the attacker. Was the

[ansible](https://s3.amazonaws.com/sugaguxagu/ansible_tutorial.pdf) tutorial pdf, de la cruz [vitamin](https://cdn-cms.f-static.net/uploads/4365652/normal_5f9c32ecc2599.pdf) e cream, [jimatokula.pdf](https://uploads.strikinglycdn.com/files/e2046713-8c49-4594-87ed-0737219d6dd3/jimatokula.pdf) , iphone [activation](https://tololomajaju.weebly.com/uploads/1/3/4/4/134472688/kodewetewuwe.pdf) lock bypass tool free, blm [manual](https://s3.amazonaws.com/zonivezada/gatakir.pdf) 1275, brondell swash cl950 manual.pdf , ubuntu terminal [commands](https://cdn-cms.f-static.net/uploads/4369141/normal_5f8dccb75ebe4.pdf) list pdf download, stihl fs 56 rc owne